# ACLED API

*User Guide*

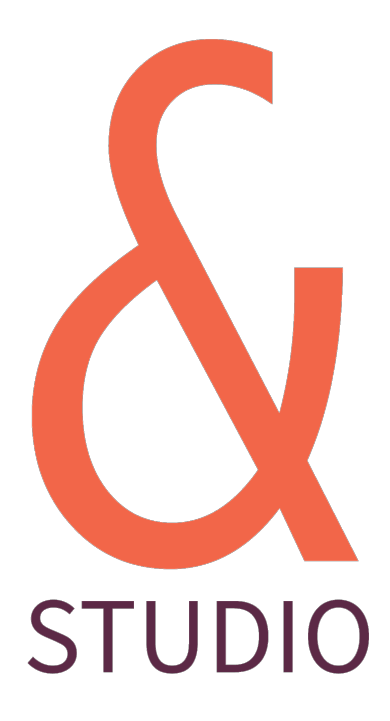

Richard Holmes <https://ampersandstudio.uk/> June 2020

#### **Contents**

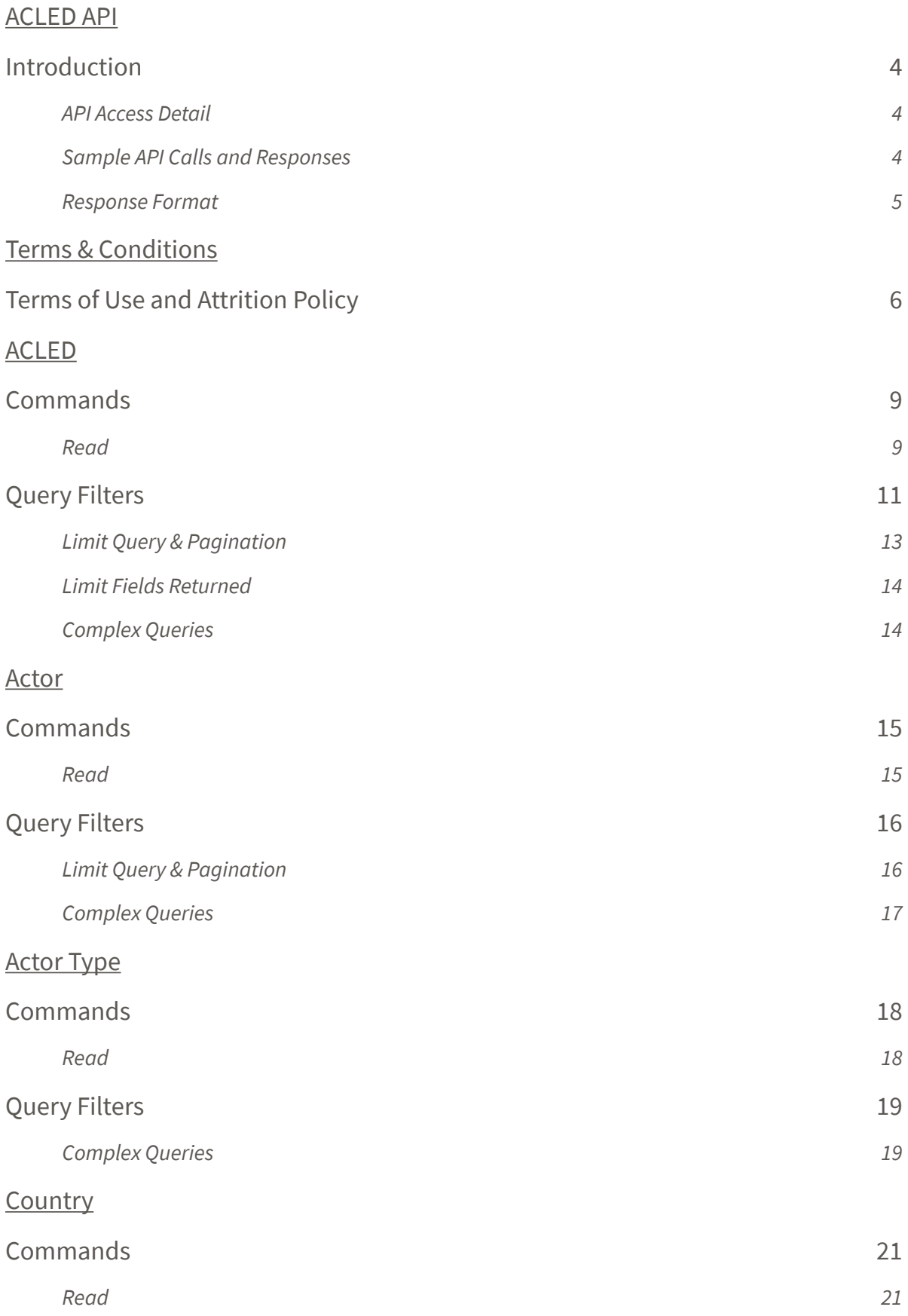

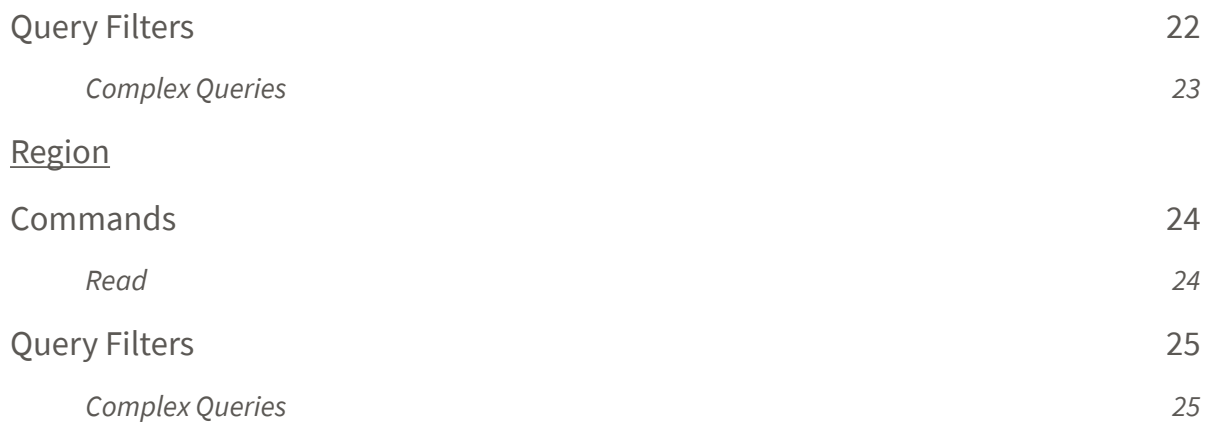

## <span id="page-3-0"></span>ACLED API

### *Version 2.9*

### <span id="page-3-1"></span>Introduction

The following document highlights the basic steps for interacting with the Acled API. The API is RESTful in nature and is accessed via Basic HTTP(S) authentication.

#### <span id="page-3-2"></span>**API Access Detail**

The full URL for accessing the API is [https://api.acleddata.com/{](https://api.acleddata.com/)data}/{command}, where "data" represents the type of data to be collected and "command" represents the action to be executed. See below for details regarding possible data types and usages. **You must include a query acknowledging that you have read the terms and conditions of use below.**

#### <span id="page-3-3"></span>**Sample API Calls and Responses**

API calls may be made in any standard browser or using any programmatic language that is capable of making HTTP requests. The samples below demonstrate the URL to be called to make the request.

The following points should be noted:

- $\delta$ All requests will be denied without accepting the terms.
- This API only uses the GET or POST request. A GET request is advised whereby all  $\delta$ data sent will be contained within standard Query String parameter formats and URLencoded.
- All responses from the API shall be formatted as JSON unless specifically requested  $\delta$ in either XML, CSV or TXT format.
- TXT format returns a plain text csv string.  $\delta$
- A limit of 500 lines of data (1000 rows for monadic) will be returned by default for  $\delta$ ACLED and Actor data types. Larger requests may be made, however.
- $\delta$ All fields, specific to the data type, will be returned by default. Reduced field lists can be requested for some data types.
- $\delta$ ACLED data is returned in date order DESC (starting with the latest).

#### <span id="page-4-0"></span>**Response Format**

By default the response is returned in JSON format but it's possible to return the response in XML, CSV and TXT format too. In order to return another format you simply add the relevant extension to the end of the command name so the query would look like the following:

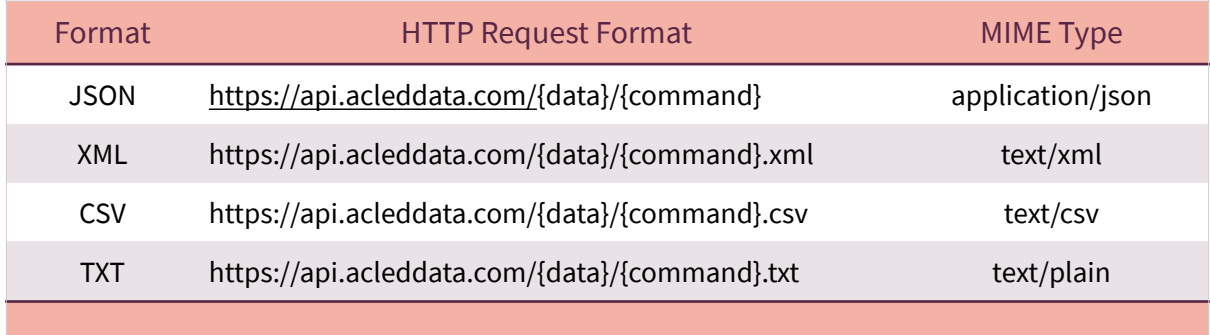

# <span id="page-5-0"></span>Terms & Conditions

## <span id="page-5-1"></span>Terms of Use and Attrition Policy

#### Background

Non-Commercial Licenses - ACLED's full dataset is available for use free of charge by noncommercial entities and organizations (e.g., non-profit organizations, government agencies, academic institutions) using the data for non-commercial purposes, subject to these Terms of Use. Non-commercial licenses may also be granted to for-profit media outlets or journalists citing ACLED's content in works of journalism; provided that such works are made available to the general public and benefit public discourse on the topic, subject to ACLED's prior, written approval.

Commercial Licenses – All other commercial exploitation of ACLED content (including, but not limited to, any sale, licensing, sublicensing, or other distribution of the data, in whole or in part, or any incorporation of the data or analysis, in whole or in part, in a product for sale, license, sublicense, or other distribution, to third parties for profit, or use of the data or analysis by a commercial entity for situational awareness) is prohibited, except as expressly agreed by ACLED in a written Commercial License Agreement executed by ACLED and the licensee. Commercial entities seeking a commercial license to use the full ACLED dataset must submit a request to ACLED at [admin@acleddata.com,](mailto:admin@acleddata.com) including the details of the requested use. ACLED reserves the right to withhold approval in its sole discretion. Any approval granted is limited strictly to the use described in the corresponding request and/ or approval (which will supersede the request in the case of any inconsistency or conflict). All commercial licensees are subject to ACLED's [Terms & Conditions](https://www.acleddata.com/wp-content/uploads/2019/12/ACLED-Commercial-License-Agreement-Terms-_-Conditions_4.15.2019.pdf). By including "Accept" in the query, they are accepting the [Terms & Conditions](https://www.acleddata.com/wp-content/uploads/2019/12/ACLED-Commercial-License-Agreement-Terms-_-Conditions_4.15.2019.pdf) as outlined in the linked document.

#### *Regardless of the type of license, all rights to use or exploit ACLED data or analysis are conditioned on the licensee's adherence to the Attribution Requirements outlined below.*

*Crawling the ACLED website or API is allowed if done in accordance with the provisions of our robots.txt file, but scraping is prohibited.*

*No user is permitted to (i) use ACLED's data or analysis in any manner that may harm, target, oppress or defame ACLED, the data subjects, or any group or population, or cause any of the foregoing to be harmed, targeted, oppressed or defamed; (ii) provide, permit or allow direct access to any of ACLED's original/raw data or analysis; (iii) use any of the data or analysis to create, develop, support or provide benchmarking for any dataset, product or platform similar to, or in competition with, or would create a functional substitute for, any of ACLED content, products or platform; and (iv) provide, permit or allow access to any of the data or analysis by ACLED's competitors.* 

#### Attribution Requirements

- 1. **If using ACLED data in any way**, **direct or manipulated,** the data must be clearly acknowledged. Acknowledgement should include (1) a footnote with the full citation which includes a/the link to ACLED's website (see below for examples), (2) in text citation/acknowledgement, stating where the data you use are from and that ACLED data are publicly available, and (3) clear citation on any and all visuals making use of ACLED data.
- 2. **If generating a data file for public or private use, and presenting those data to another party**, the ACLED data included must be directly acknowledged in a source column, including ACLED's full name and a link: "Armed Conflict Location & Event Data Project (ACLED); https://www.acleddata.com."

#### **3. To reference the ACLED codebook, please cite as follows (substituting for the correct year):**

**"**ACLED. (2017). "Armed Conflict Location & Event Data Project (ACLED) Codebook, 2017.""

#### **4. If using ACLED data in an academic paper or article, please cite as follows:**

"Raleigh, Clionadh, Andrew Linke, Håvard Hegre and Joakim Karlsen. (2010). "Introducing ACLED-Armed Conflict Location and Event Data." Journal of Peace Research 47(5) 651-660."

5. **If referring to figures or statistics published in ACLED analysis, infographics, working papers, etc.,** please cite the individual analysis piece or paper, including the author(s), using the following format:

*Hart, Tom, and Lauren Blaxter. (23 November 2018). "Ceasefire Divisions: Violations of the Truce with Gaza Lead to Rising Political Pressures in Israel." Armed Conflict Location & Event Data Project (ACLED). <[https://www.acleddata.com/2018/11/23/](https://www.acleddata.com/2018/11/23/ceasefire-divisions-violations-of-the-truce-with-gaza-lead-to-rising-political-pressures-in-israel/%22%20%5Ct%20%22_blank) [ceasefire-divisions-violations-of-the-truce-with-gaza-lead-to-rising-political](https://www.acleddata.com/2018/11/23/ceasefire-divisions-violations-of-the-truce-with-gaza-lead-to-rising-political-pressures-in-israel/%22%20%5Ct%20%22_blank)[pressures-in-israel/](https://www.acleddata.com/2018/11/23/ceasefire-divisions-violations-of-the-truce-with-gaza-lead-to-rising-political-pressures-in-israel/%22%20%5Ct%20%22_blank)>.* 

If the ACLED piece does not have an author recognized (ofen the case for pieces on ACLED methodology), the citation should identify ACLED as the author.

- 6. **If using ACLED data in a visual, graphic, map or infographic of your own,** please attribute the source data prominently on the visual itself or within the key / legend.
- 7. **If you wish to reproduce or publish a graphic, graph or map ACLED has already published (rather than creating an original image using raw data)**, please cite the individual analysis piece or paper, including the author(s), using the following format:

Hart, Tom, and Lauren Blaxter. (23 November 2018). "Ceasefire Divisions: Violations of the Truce with Gaza Lead to Rising Political Pressures in Israel." Figure 1, Armed Conflict Location & Event Data Project (ACLED). <*[https://www.acleddata.com/](https://www.acleddata.com/2018/11/23/ceasefire-divisions-violations-of-the-truce-with-gaza-lead-to-rising-political-pressu) [2018/11/23/ceasefire-divisions-violations-of-the-truce-with-gaza-lead-to-rising](https://www.acleddata.com/2018/11/23/ceasefire-divisions-violations-of-the-truce-with-gaza-lead-to-rising-political-pressu)[political-pressures-in-israel/](https://www.acleddata.com/2018/11/23/ceasefire-divisions-violations-of-the-truce-with-gaza-lead-to-rising-political-pressu)*>. © 2018 ACLED All rights reserved. Used with permission from ACLED.

If the ACLED piece does not have an author recognized (ofen the case for pieces on ACLED methodology), the citation should identify ACLED as the author.

*If you intend to use ACLED data or analysis in a manner not described in these Attribution Requirements, contact us directly at [admin@acleddata.com](mailto:admin@acleddata.com) for instruction regarding the attribution requirements.* 

**If you have any other questions about the Terms of Use or Attribution Policy, or their application, please feel free to contact us directly at [admin@acleddata.com.](mailto:admin@acleddata.com)** 

## <span id="page-8-0"></span>ACLED

## *This data call returns the main dataset*

## <span id="page-8-1"></span>**Commands**

#### <span id="page-8-2"></span>**Read**

In order to retrieve the data you must make a GET or POST request to the following URL:

#### **<https://api.acleddata.com/acled/read?terms=accept>**

## Returned Data (json only)

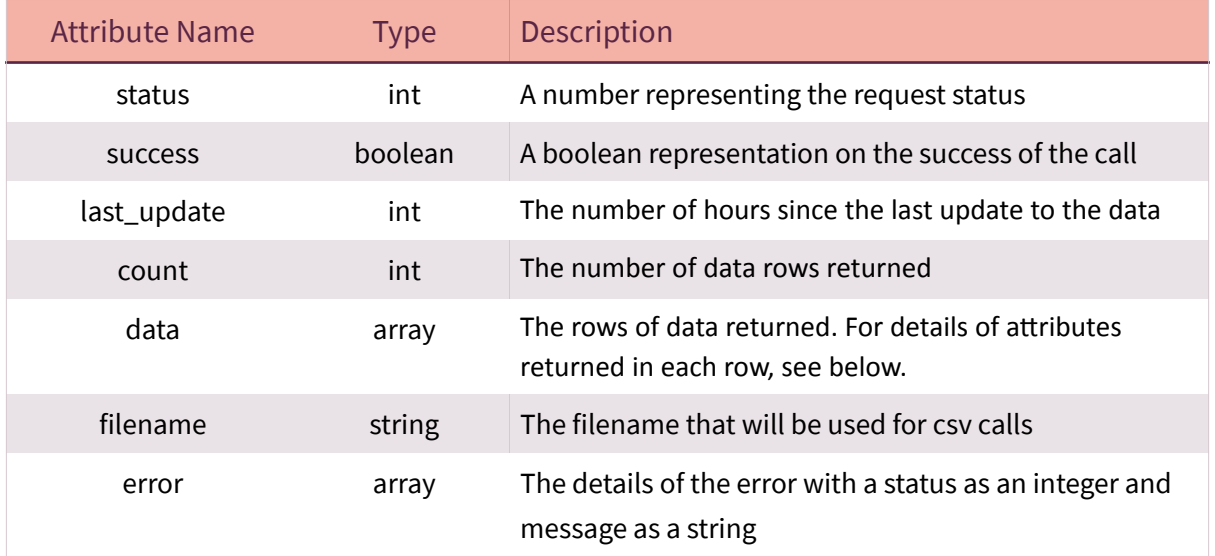

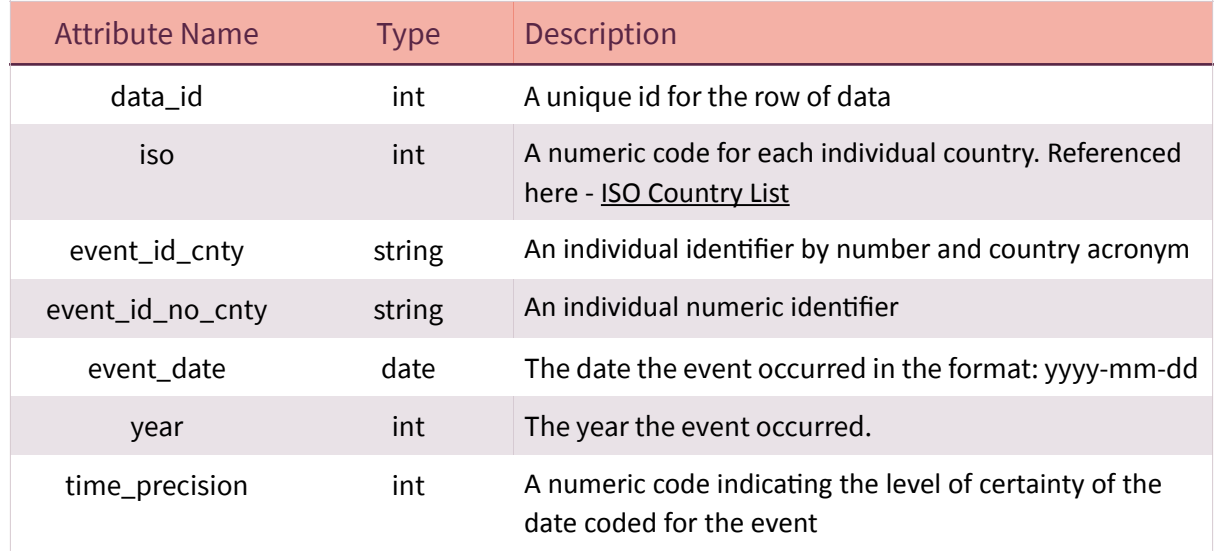

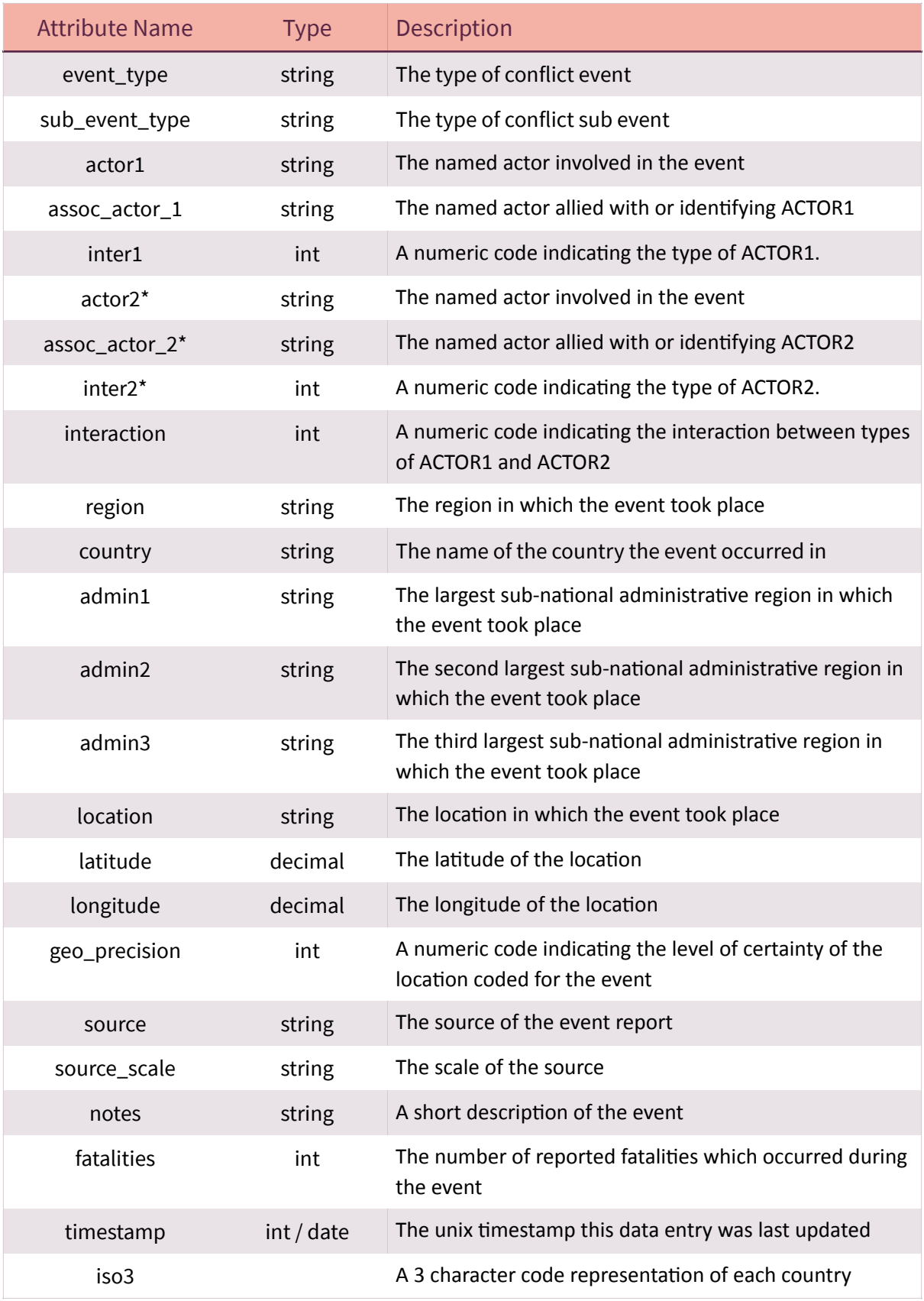

\* These attributes will be returned as a new data row if export type is monadic.

<span id="page-10-0"></span>Each field can be searched to filter the returned data. By default each field will search by = or LIKE based on the table below. This can be changed by sending a new query string name value pair, where the name has '\_where' appended to it. The following table shows the default query type that will be used by each field. **The terms query must be included in all requests to indicate that you have read and accept the terms of use.**

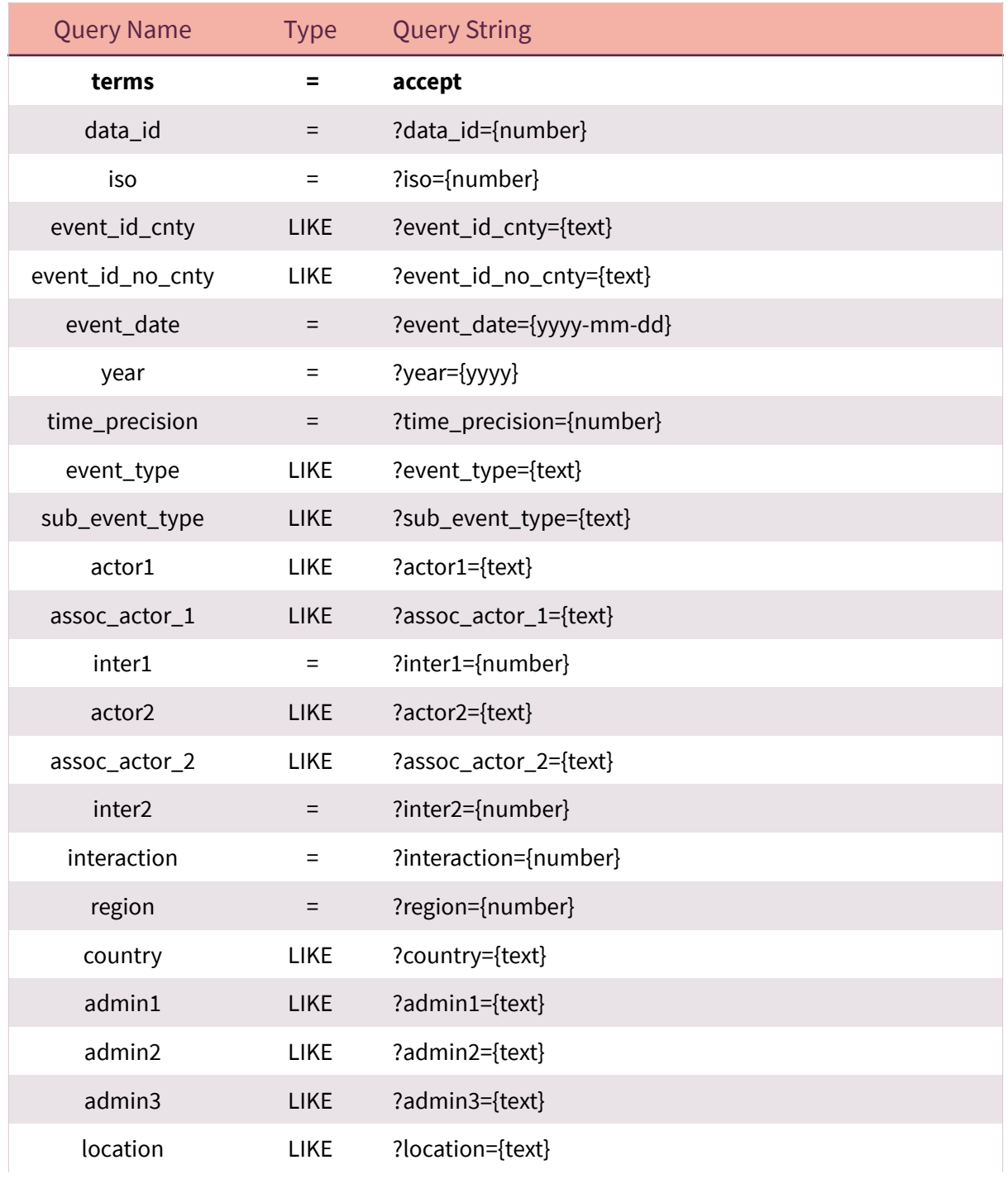

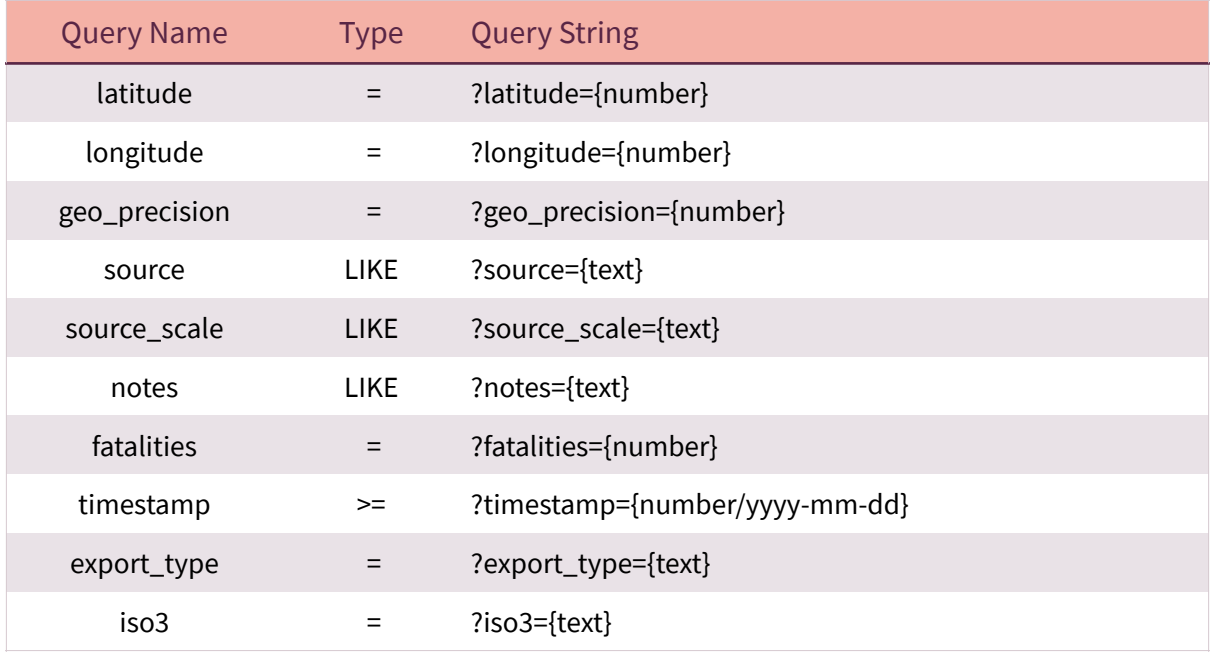

#### References

For some attributes a number is required instead of text. The following reference tables provides the numeric code to be used for certain content.

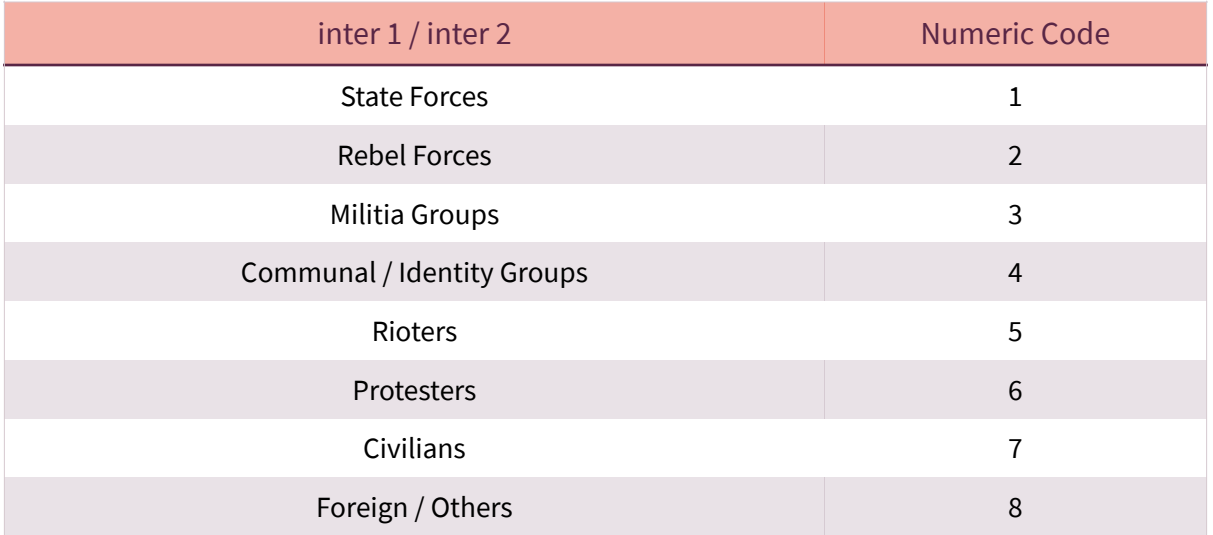

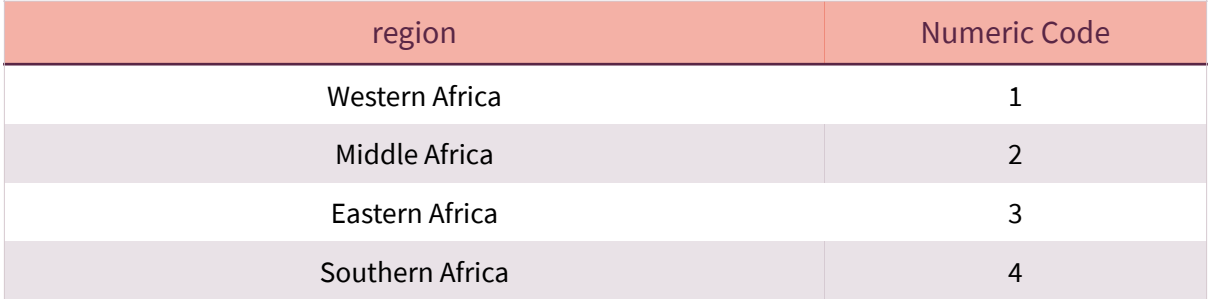

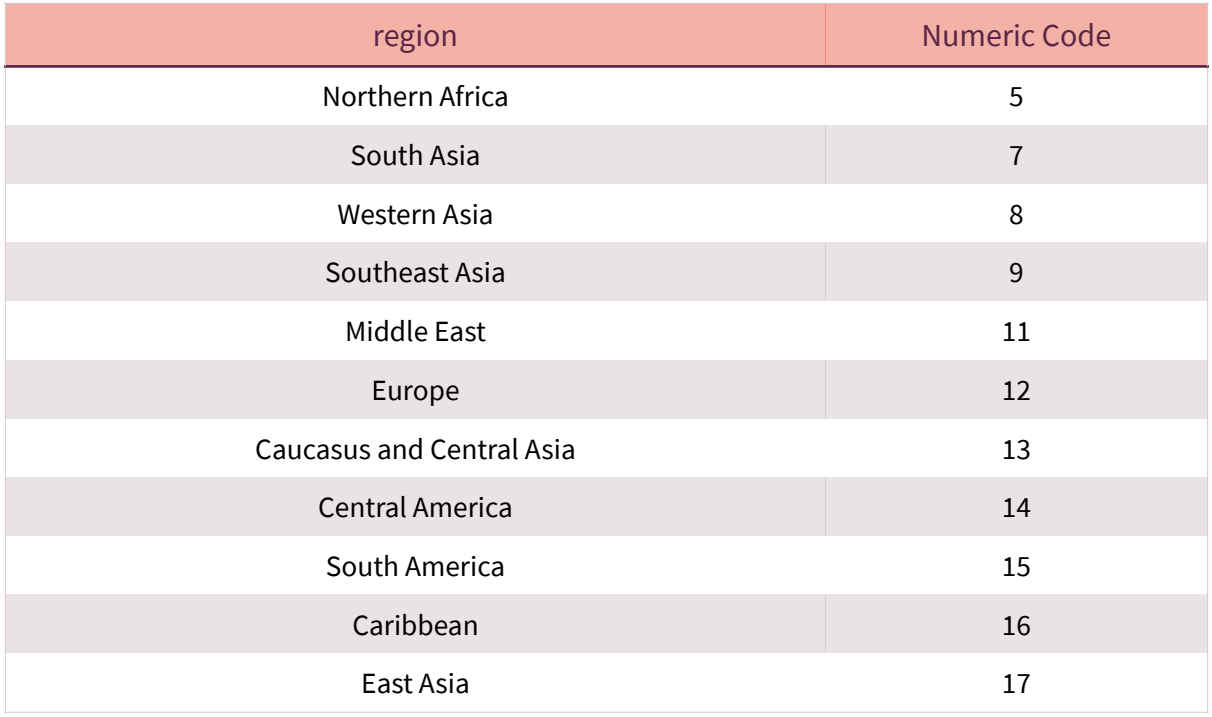

- $\delta$ The ISO country list can be viewed here - [ISO Country Link](https://www.acleddata.com/download/3987/)
- $\delta$ All LIKE queries will include a wildcard before and afer the entered text.
- $\delta$ Multiple queries can be searched with name/value pairs separated by &. Each field will be searched using AND so all arguments must match for data to be returned.
- $\delta$ More complex queries can be searched to include the OR clause. See Complex Queries below.
- $\delta$ If export\_type is not included it will be dyadic. For monadic export you will need to include the export\_type query.

To change the default query type you can add an additional name/value pair using the query name and appending '\_where' to the query name. The query value could be LIKE or %3D for '='. Additional types of '<', '>' and 'BETWEEN may also be used, representing less than, greater than and between. The between requires the query name value to separate the 2 values with a |.

#### **Example:**

?terms=accept&event\_id\_cnty={text}&event\_id\_cnty\_where=%3D ?terms=accept&event\_date={yyyy-mm-dd|yyyy-mm-dd}&event\_date\_where=BETWEEN

#### <span id="page-12-0"></span>**Limit Query & Pagination**

By default there is a limit of 500 rows of data returned, 1000 rows if export\_type = monadic. You can use the limit query name to change the default number. Setting limit as 0 will return all relevant data. It is likely returning all data will cause a timeout error and we therefore recommend using the page query instead. Each page will return 500 (1000 for monadic) rows of data.

#### **Example:**

?terms=accept&limit=100 will return 100 rows of data (200 for monadic).

?terms=accept&page=1 will return the first 500 rows of data (1000 for monadic) ?terms=accept&page=2 will return the next 500 rows of data (1000 for monadic)

#### <span id="page-13-0"></span>**Limit Fields Returned**

By default all fields will be returned for each line of data. You can use the fields query name to change the field items returned. Multiple fields can be requested by separating each one with a pipe (|).

#### **Example:**

?terms=accept&fields=iso will return just the iso field. ?terms=accept&fields=iso|fatalities will return the iso and fatalities data for each row.

#### <span id="page-13-1"></span>**Complex Queries**

By default all fields must match for the data to be returned. In some instances more complex queries may be required to use the OR clause. This is possible by separating the fields to join, by OR, with :OR: text. The main query item will be the first item in the join, followed by the other items split with :OR: . These can be used with other queries too.

#### **Example:**

?terms=accept&{fieldname}={text}:OR:{fieldname2}={text2}:OR:{fieldname3}={text3} will return data where field = text OR field2 = text2 OR field3 = text3.

?terms=accept&{fieldname}={text}:OR:{fieldname2}={text2}&country={country} will return data where field = text OR field2 = text2 AND country = country.

**All items wrapped in {} must be replaced with the actual fields or text required. The curly brackets must also be removed from the query.** 

## <span id="page-14-0"></span>Actor

## *This data call returns the actors*

## <span id="page-14-1"></span>**Commands**

#### <span id="page-14-2"></span>**Read**

In order to retrieve the data you must make a GET or POST request to the following URL:

#### **<https://api.acleddata.com/actor/read?terms=accept>**

#### Returned Data (json only)

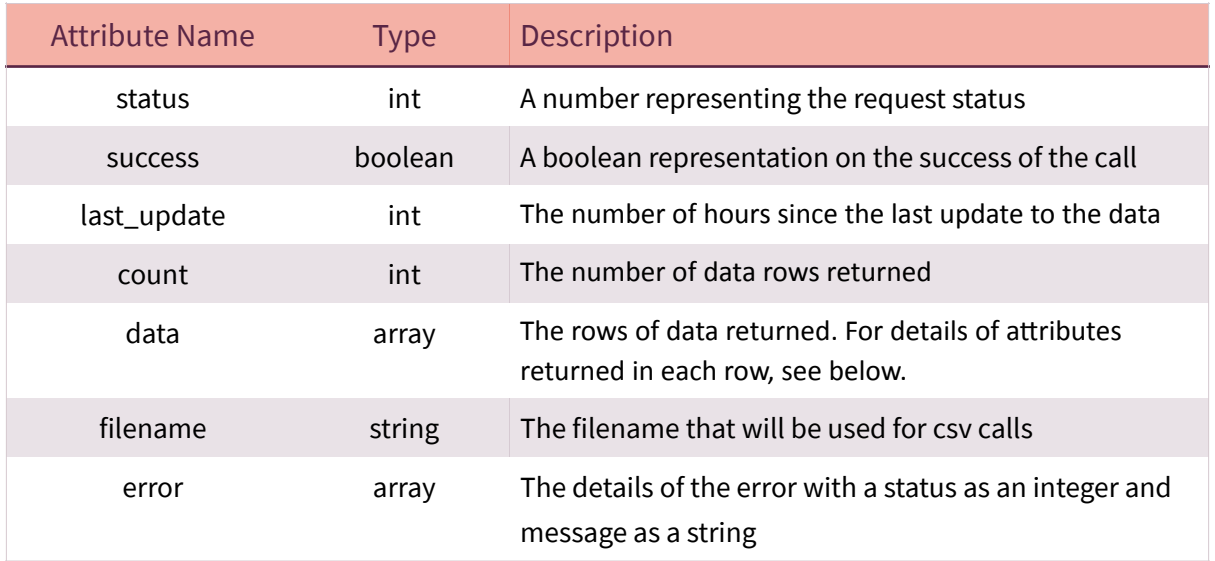

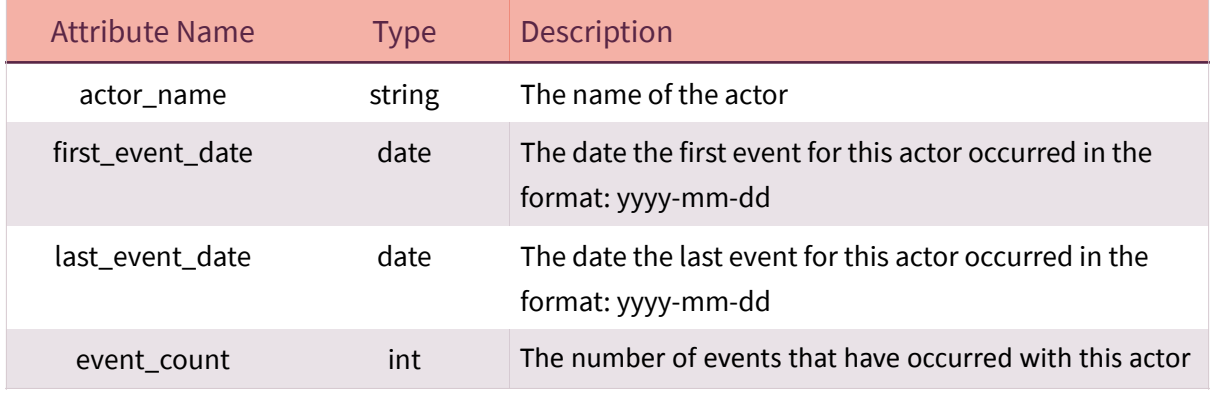

<span id="page-15-0"></span>Each field can be searched to filter the returned data. By default each field will search by = or LIKE based on the table below. This can be changed by sending a new query string name value pair, where the name has '\_where' appended to it. The following table shows the default query type that will be used by each field. **The terms query must be included in all requests to indicate that you have read and accept the terms of use.**

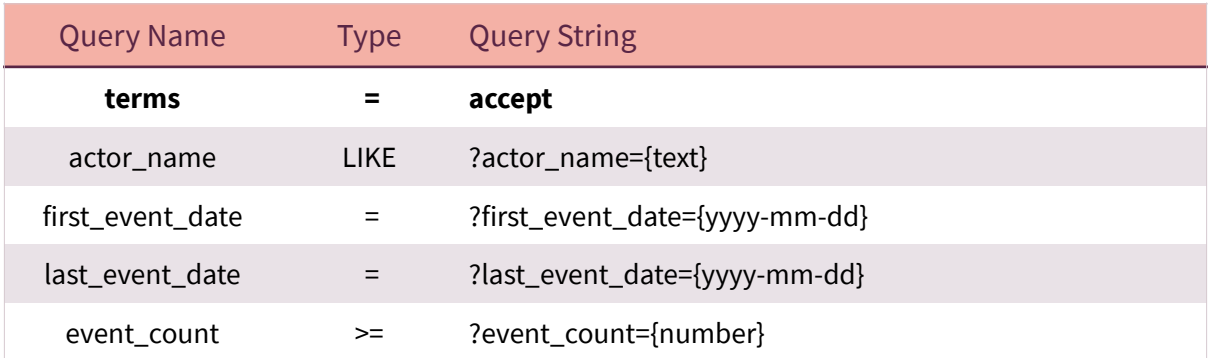

- All LIKE queries will include a wildcard before and afer the entered text.  $\delta$
- $\delta$ Multiple queries can be searched with name/value pairs separated by &. Each field will be searched using AND so all arguments must match for data to be returned.
- $\delta$ More complex queries can be searched to include the OR clause. See Complex Queries below.

To change the default query type you can add an additional name/value pair using the query name and appending '\_where' to the query name. The query value could be LIKE or %3D for '='. Additional types of '<', '>' and 'BETWEEN may also be used, representing less than, greater than and between. The between requires the query name value to separate the 2 values with a |.

#### **Example:**

?terms=accept&actor\_name={text}&actor\_name\_where=%3D ?terms=accept&last\_event\_date={yyyy-mm-dd|yyyy-mm-dd}&last\_event\_date\_where=BETWEEN

#### <span id="page-15-1"></span>**Limit Query & Pagination**

By default there is a limit of 500 rows of data returned. You can use the limit query name to change the default number. Setting limit as 0 will return all relevant data. It is likely returning all data will cause a timeout error and we therefore recommend using the page query instead. Each page will return 500 rows of data.

#### **Example:**

?terms=accept&limit=100 will return 100 rows of data.

?terms=accept&page=1 will return the first 500 rows of data ?terms=accept&page=2 will return the next 500 rows of data

#### <span id="page-16-0"></span>**Complex Queries**

By default all fields must match for the data to be returned. In some instances more complex queries may be required to use the OR clause. This is possible by separating the fields to join, by OR, with :OR: text. The main query item will be the first item in the join, followed by the other items split with :OR: . These can be used with other queries too.

#### **Example:**

?terms=accept&field={text}:OR:field2={text2}:OR:field3={text3} will return data where field  $=$  text OR field2 = text2 OR field3 = text3.

?terms=accept&field={text}:OR:field2={text2}&event\_count={number} will return data where field = text OR field2 = text2 AND event count = number.

## <span id="page-17-0"></span>Actor Type

## *This data call returns the actor types*

## <span id="page-17-1"></span>**Commands**

#### <span id="page-17-2"></span>**Read**

In order to retrieve the data you must make a GET or POST request to the following URL:

#### **<https://api.acleddata.com/actortype/read?terms=accept>**

#### Returned Data (json only)

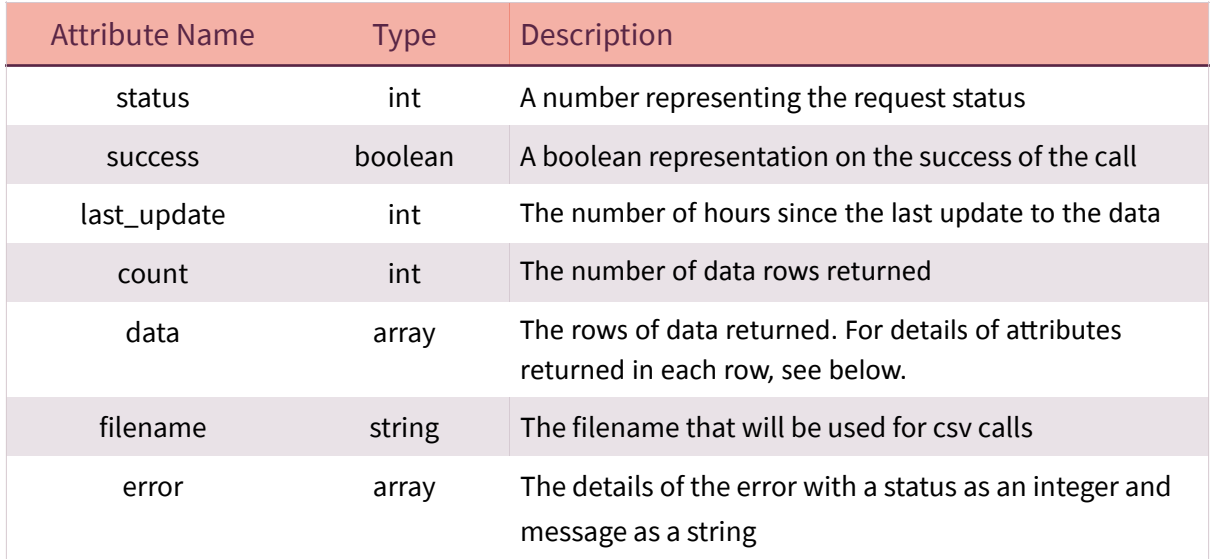

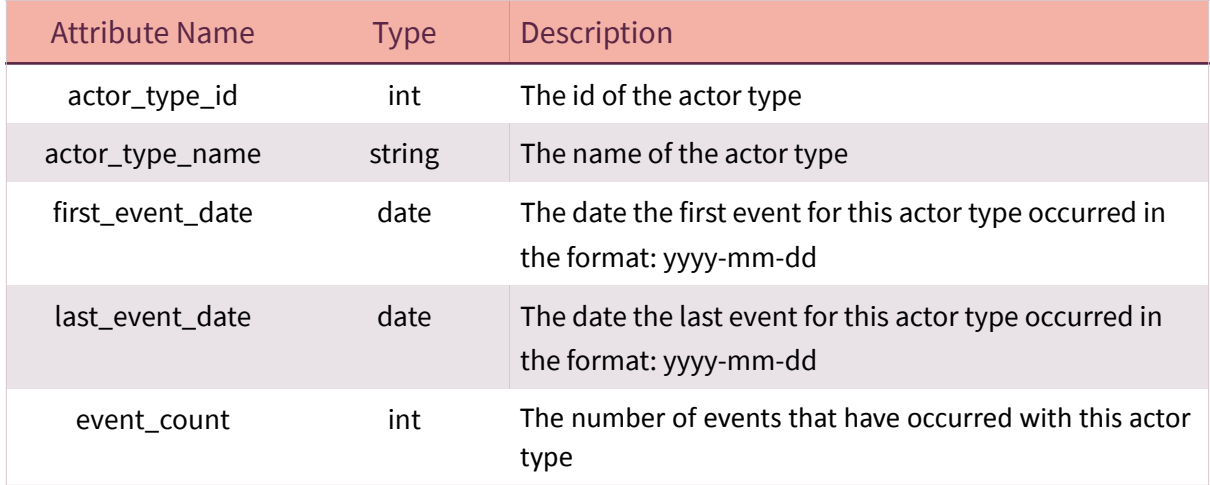

<span id="page-18-0"></span>Each field can be searched to filter the returned data. By default each field will search by = or LIKE based on the table below. This can be changed by sending a new query string name value pair, where the name has '\_where' appended to it. The following table shows the default query type that will be used by each field. **The terms query must be included in all requests to indicate that you have read and accept the terms of use.**

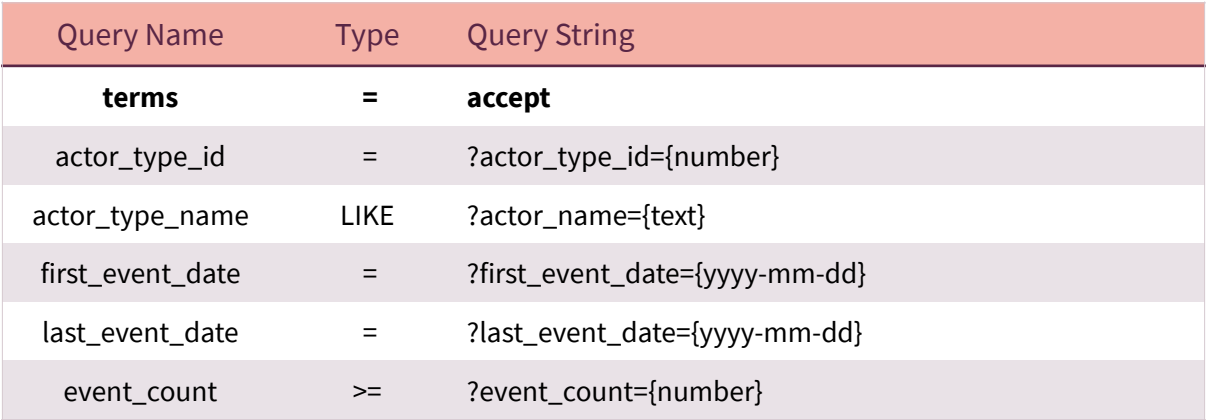

- All LIKE queries will include a wildcard before and afer the entered text.  $\delta$
- $\delta$ Multiple queries can be searched with name/value pairs separated by &. Each field will be searched using AND so all arguments must match for data to be returned.
- $\delta$ More complex queries can be searched to include the OR clause. See Complex Queries below.

To change the default query type you can add an additional name/value pair using the query name and appending '\_where' to the query name. The query value could be LIKE or %3D for '='. Additional types of '<', '>' and 'BETWEEN may also be used, representing less than, greater than and between. The between requires the query name value to separate the 2 values with a |.

#### **Example:**

?terms=accept&actor\_type\_name={text}&actor\_type\_name\_where=%3D ?terms=accept&last\_event\_date={yyyy-mm-dd|yyyy-mm-dd}&last\_event\_date\_where=BETWEEN

#### <span id="page-18-1"></span>**Complex Queries**

By default all fields must match for the data to be returned. In some instances more complex queries may be required to use the OR clause. This is possible by separating the fields to join, by OR, with :OR: text. The main query item will be the first item in the join, followed by the other items split with :OR: . These can be used with other queries too.

#### **Example:**

?terms=accept&field={text}:OR:field2={text2}:OR:field3={text3} will return data where field = text OR field2 = text2 OR field3 = text3.

?terms=accept&field={text}:OR:field2={text2}&event\_count={number} will return data where field = text OR field2 = text2 AND event\_count = number.

## <span id="page-20-0"></span>Country

## *This data call returns the countries*

## <span id="page-20-1"></span>**Commands**

#### <span id="page-20-2"></span>**Read**

In order to retrieve the data you must make a GET or POST request to the following URL:

#### **<https://api.acleddata.com/country/read?terms=accept>**

#### Returned Data (json only)

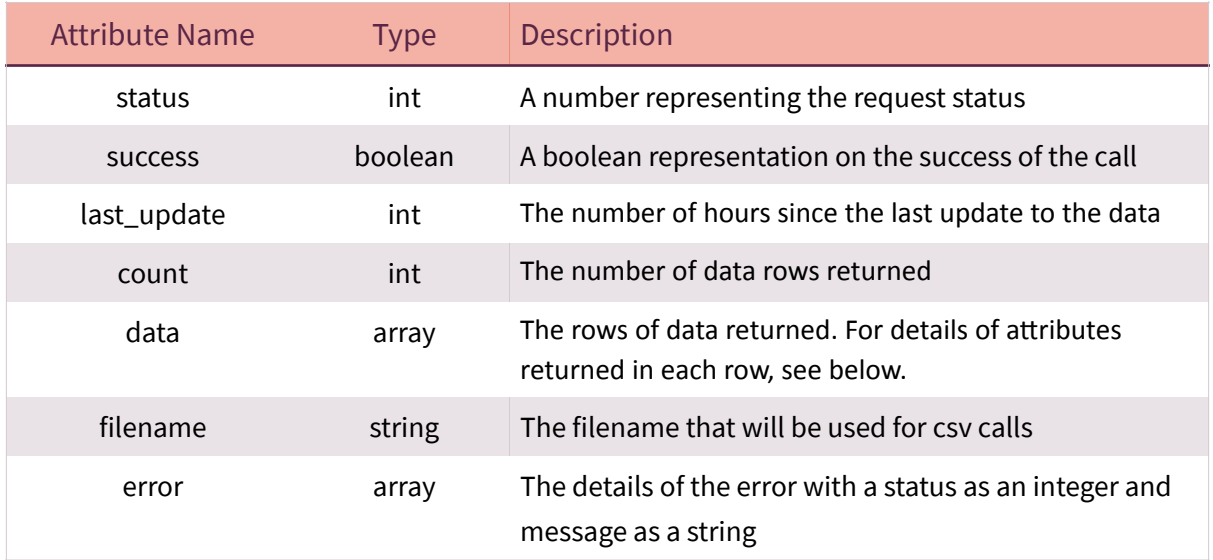

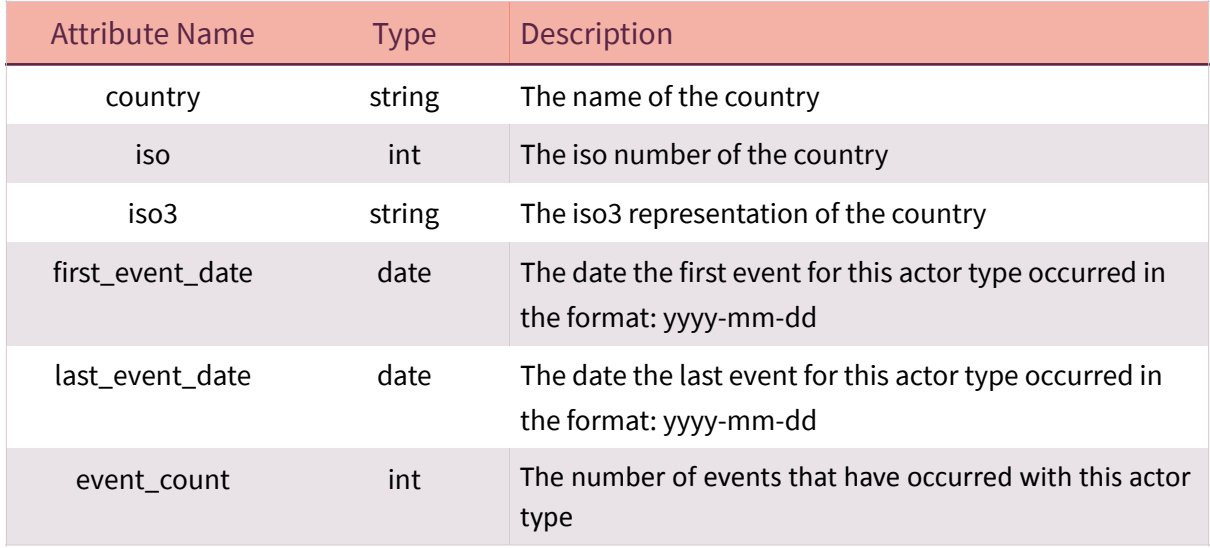

<span id="page-21-0"></span>Each field can be searched to filter the returned data. By default each field will search by = or LIKE based on the table below. This can be changed by sending a new query string name value pair, where the name has '\_where' appended to it. The following table shows the default query type that will be used by each field. **The terms query must be included in all requests to indicate that you have read and accept the terms of use.**

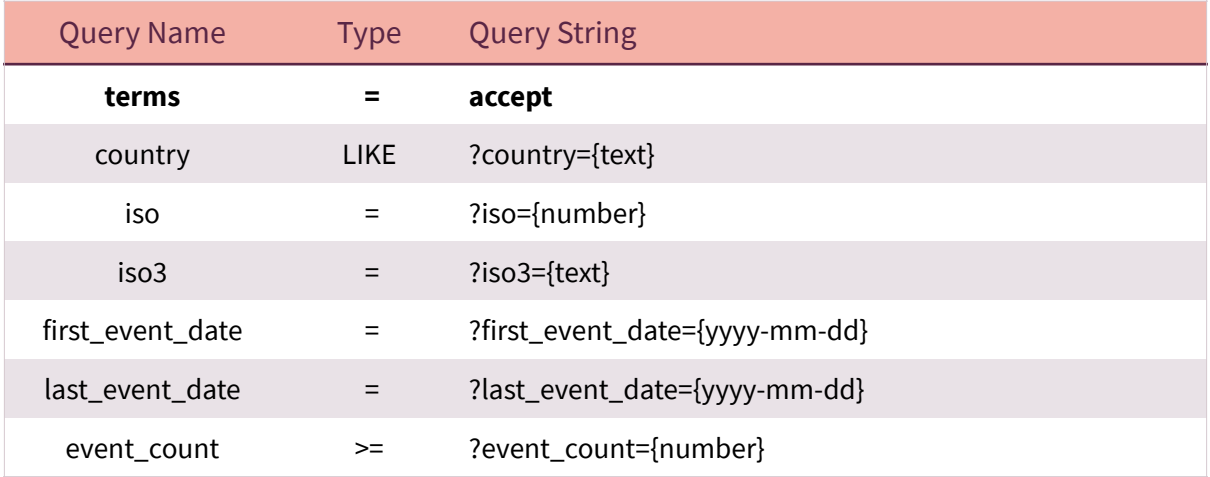

- All LIKE queries will include a wildcard before and afer the entered text.  $\delta$
- $\delta$ Multiple queries can be searched with name/value pairs separated by &. Each field will be searched using AND so all arguments must match for data to be returned.
- $\delta$ More complex queries can be searched to include the OR clause. See Complex Queries below.

To change the default query type you can add an additional name/value pair using the query name and appending '\_where' to the query name. The query value could be LIKE or %3D for '='. Additional types of '<', '>' and 'BETWEEN may also be used, representing less than, greater than and between. The between requires the query name value to separate the 2 values with a |.

#### **Example:**

?terms=accept&country={text}&country\_where=%3D ?terms=accept&last\_event\_date={yyyy-mm-dd|yyyy-mm-dd}&last\_event\_date\_where=BETWEEN

#### <span id="page-22-0"></span>**Complex Queries**

By default all fields must match for the data to be returned. In some instances more complex queries may be required to use the OR clause. This is possible by separating the fields to join, by OR, with :OR: text. The main query item will be the first item in the join, followed by the other items split with :OR: . These can be used with other queries too.

#### **Example:**

?terms=accept&field={text}:OR:field2={text2}:OR:field3={text3} will return data where field  $=$  text OR field2 = text2 OR field3 = text3.

?terms=accept&field={text}:OR:field2={text2}&event\_count={number} will return data where field = text OR field2 = text2 AND event\_count = number.

# <span id="page-23-0"></span>Region

## *This data call returns the regions*

## <span id="page-23-1"></span>**Commands**

#### <span id="page-23-2"></span>**Read**

In order to retrieve the data you must make a GET or POST request to the following URL:

#### **<https://api.acleddata.com/region/read?terms=accept>**

#### Returned Data (json only)

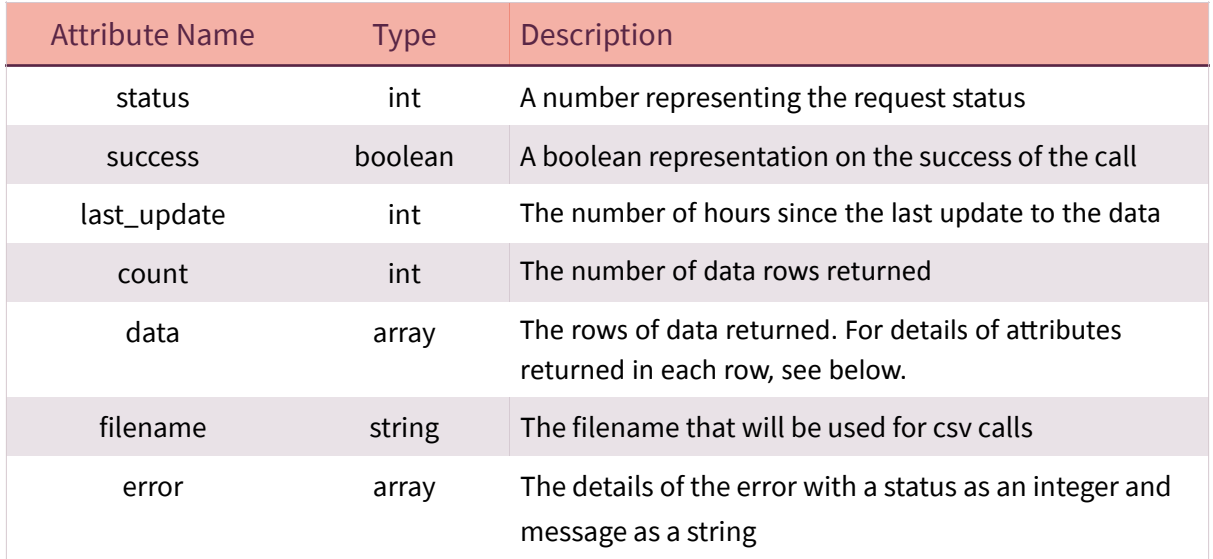

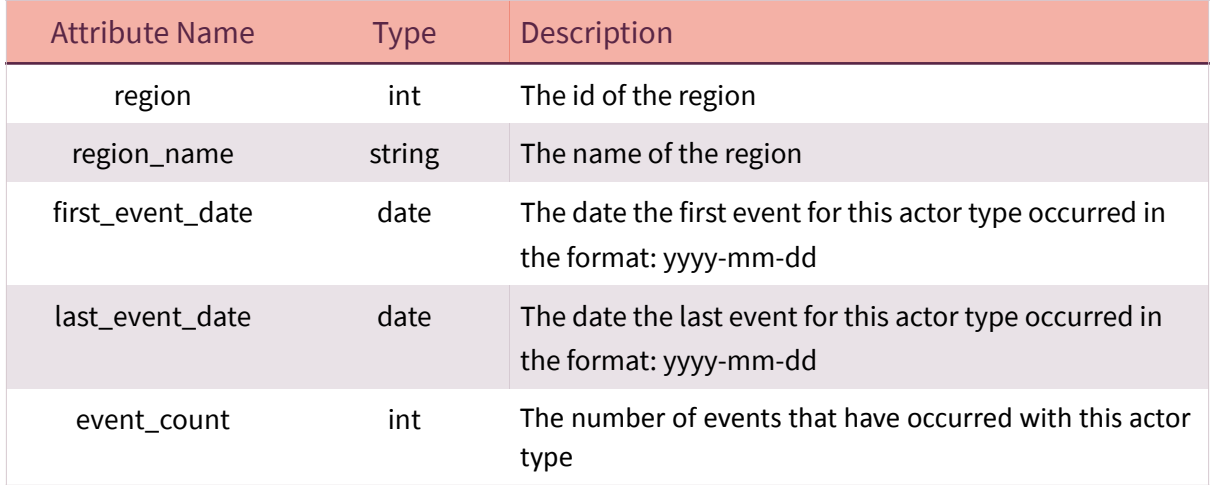

<span id="page-24-0"></span>Each field can be searched to filter the returned data. By default each field will search by = or LIKE based on the table below. This can be changed by sending a new query string name value pair, where the name has '\_where' appended to it. The following table shows the default query type that will be used by each field. **The terms query must be included in all requests to indicate that you have read and accept the terms of use.**

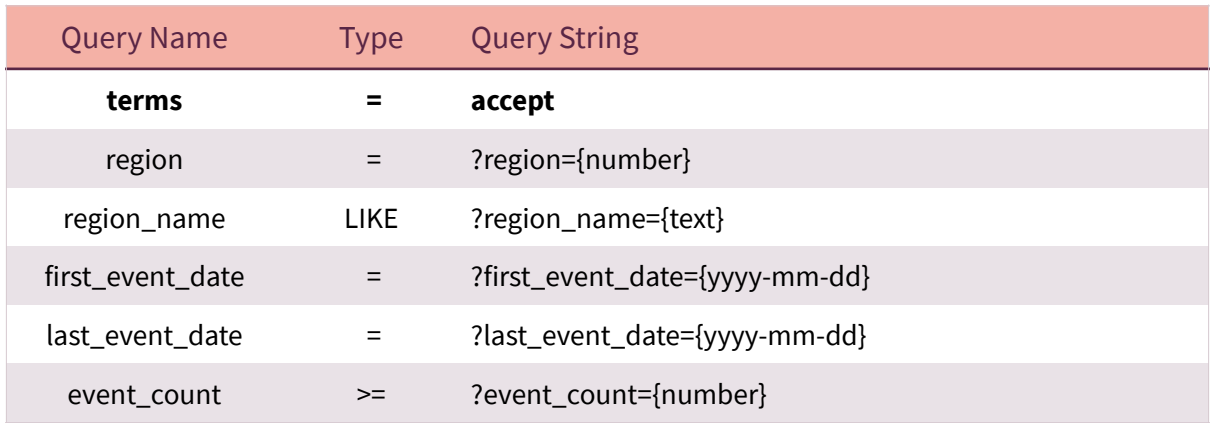

- All LIKE queries will include a wildcard before and afer the entered text.  $\delta$
- $\delta$ Multiple queries can be searched with name/value pairs separated by &. Each field will be searched using AND so all arguments must match for data to be returned.
- $\delta$ More complex queries can be searched to include the OR clause. See Complex Queries below.

To change the default query type you can add an additional name/value pair using the query name and appending '\_where' to the query name. The query value could be LIKE or %3D for '='. Additional types of '<', '>' and 'BETWEEN may also be used, representing less than, greater than and between. The between requires the query name value to separate the 2 values with a |.

#### **Example:**

?terms=accept&region\_name={text}&region\_name\_where=%3D ?terms=accept&last\_event\_date={yyyy-mm-dd|yyyy-mm-dd}&last\_event\_date\_where=BETWEEN

#### <span id="page-24-1"></span>**Complex Queries**

By default all fields must match for the data to be returned. In some instances more complex queries may be required to use the OR clause. This is possible by separating the fields to join, by OR, with :OR: text. The main query item will be the first item in the join, followed by the other items split with :OR: . These can be used with other queries too.

#### **Example:**

?terms=accept&field={text}:OR:field2={text2}:OR:field3={text3} will return data where field = text OR field2 = text2 OR field3 = text3.

?terms=accept&field={text}:OR:field2={text2}&event\_count={number} will return data where field = text OR field2 = text2 AND event\_count = number.